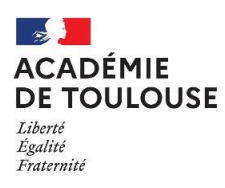

## **PLAN ACADEMIQUE DE FORMATION**  - **2021/2022 -**

#### **CONSULTATION du catalogue**

Sur le site de la DAFPEN [https://disciplines.ac-toulouse.fr/dafpen/le-plan-academique-de](https://disciplines.ac-toulouse.fr/dafpen/le-plan-academique-de-formation-paf)[formation-paf](https://disciplines.ac-toulouse.fr/dafpen/le-plan-academique-de-formation-paf)

**Important** : inscription possible uniquement sur la 1ère partie du catalogue (onglet vert « inscription individuelle »); la 2ème partie du catalogue étant réservée à l'institution (onglet bordeaux)

#### **INSCRIPTION**

- *Du 2 juillet au 16 septembre 2021 inclus -*

Via le portail académique ARENA : [https://si2d.ac-toulouse.fr](https://si2d.ac-toulouse.fr/) Sur la page d'accueil, choisir l'onglet « gestion des personnels », puis « GAIA - Accès individuel »

### **RECUPERER SES IDENTIFIANTS**

Identifiant et mot de passe identiques à ceux de votre messagerie professionnelle. Pour les retrouver, se connecter à l'application Mon compte de messagerie (MA-MAMIA) : <https://mamamia.ac-toulouse.fr/>

# **RESULTATS**

*- Fin novembre 2021 -*

Consultables par l'agent sur GAIA - Accès individuel, rubrique « suivi de formation »

*En cas de problème, contacter l'assistance :*

- *Par Formulaire Web (création automatique de la demande) : se connecter [sur le Portail web Arena](https://si2d.ac-toulouse.fr/) (https://si2d.ac-toulouse.fr/), dans le menu "Support et assistance" cliquer sur "Assistance académique"*
- *Par Téléphone, de 8h à 18h du lundi au vendredi :*  0 808 807 003 > Service gratuit

<sup>-</sup> *Par Mél (création différée de la demande) : en cliquant sur le lien suivant : [https://dsi.ac-toulouse.fr/contact/assistance\\_informatique](https://dsi.ac-toulouse.fr/contact/assistance_informatique)*